# **Министерство образования и науки Российской Федерации** Федеральное государственное бюджетное образовательное учреждение высшего образования **«Владимирский государственный университет имени Александра Григорьевича и Николая Григорьевича Столетовых» (ВлГУ)**

Кафедра химических технологий

# **МЕТОДИЧЕСКИЕ РЕКОМЕНДАЦИИ ДЛЯ СТУДЕНТОВ ПО ВЫПОЛНЕНИЮ ЛАБОРАТОРНЫХ РАБОТ ПРИ ИЗУЧЕНИИ ДИСЦИПЛИНЫ «СИСТЕМЫ УПРАВЛЕНИЯ ХИМИКО-ТЕХНОЛОГИЧЕСКИМИ ПРОЦЕССАМИ»**

# **для студентов ВлГУ, обучающихся по направлению**

**18.03.02 «Энерго- и ресурсосберегающие процессы в химической технологии, нефтехимии и биотехнологии**»

Владимир 2016

Данные методические указания включают рекомендации по содержанию и выполнению лабораторных работ по дисциплине «Системы управления химико-технологическими процессами » для студентов направления 18.03.02. «Энерго- и ресурсосберегающие процессы в химической технологии, нефтехимии и биотехнологии» ВлГУ.

Методические указания составлены на основе требований ФГОС ВО и ОПОП направления 18.03.02. «Энерго- и ресурсосберегающие процессы в химической технологии, нефтехимии и биотехнологии», рабочей программы дисциплины «Системы управления химико-технологическими процессами»

> Рассмотрены и одобрены на заседании УМК направления 18.03.02 «Энерго- и ресурсосберегающие процессы в химической технологии, нефтехимии и биотехнологии» Протокол №9 от 1.04.2015 г. **Рукописный фонд кафедры ХТ ВлГУ**

# **Методические рекомендации для студентов по выполнению лабораторных работ по дисциплине**

#### **«Системы управления химико-технологическими процессами»**

 Лабораторные работы выполняются группой студентов 2-3 человека в соответствии с тематическим планом.

При проведении лабораторных занятий студентам предлагается работа в малых группах:

• учебная группа разбивается на несколько бригад — по 2-3 человека;

• каждая бригада получает своё задание;

Лабораторные занятия организуются таким образом, что каждый последующий этап работы является логическим продолжением предыдущего. Выполнить лабораторную работу – значит провести небольшое исследование.

#### **Лабораторная работа**

#### **«Исследование объекта регулирования»**

*Цель работы:* Изучение объекта регулирования: с помощью MATLAB-программы обработать экспериментальную кривую разгона на ЭВМ и получить математическое описание его. Определить динамические характеристики.

 *Введение:* Статические и динамические характеристики объекта регулирования находятся из кривой переходного процесса, которая называется *кривой разгона* [1].

Экспериментальный метод основан на обработке кривой разгона, полученной с исследуемого объекта регулирования при подаче на его вход ступенчатого воздействия, при этом получают статические и динамические характеристики по различным каналам.

Одновременно с этим обработка экспериментальной кривой разгона позволяет получить математическое описание исследуемого объекта регулирования. Определение характеристик объекта регулирования по данным экспериментальных исследований называют *идентификацией объекта регулирования*.

*Выполнение работы.* На основании разработанной Matlab-программы студенты обрабатывают данные по экспериментальной кривой разгона, выданные преподавателем, на ЭВМ.

#### Skript\_momentn

- % Вызывающая программа в виде Skript-файла для обработки
- % экспериментальной кривой разгона методом моментов c целью получения
- % математичеcкого опиcания объекта управления в виде cиcтемы
- % обыкновенных дифференциальных уравнений 1-го порядка

```
% Алгоритм обработки экспериментальной кривой разгона реализован
% следующими подпрограммами: momentn.m и vdp100.m
% Обозначениј:
% ddt - интервал замера выходной переменной;
% tfin - времј проведениј эксперимента;
% fe - экспериментальные значениј;
ddt=input ('BBeдите ddt = ');
tfin=input ('Введите tfin =');
fe=input ('Введите fe');
%fe=[15 20 40 63 79 91 103 110 120 130 137 142 147 153 158 163 168 172 177
180 180];
[n, ts]=momentn(fe,ddt,tfin);
function [n, ts]=momentn(fe, ddt, tfin);
k =length (fe);
t=0: ddt: tfin;fb=(fe-fe(1)). /(fe(k)-fe(1));
dfb=diff(fb);%C-êðèâàÿ
dfb=[0 dfb];s0 = sum(dfb);
sl = sum(t, *dfb);
s2 = sum(t.^2.*df);
ml = s1/s0;
m2 = s2/s0:
n=round(m1^2/(m2-m1^2));% n-֏ñäù äèô.óðàâíåíèé.
ts = m1/n:
par=[n ts];disp('xèñëî äèô óðàâí, ts=');disp(par);
p1 = ts;for i=1:ny0(i) = 0;end:
[t, y] =ode15s(@vdp100,0:ddt:tfin,y0,[],p1);
dissr=sum((fb'-y(:,n)).^2)/k;
disp(' dissr='); disp(dissr);
  plot(t, fb, 'o'); grid on; xlabel('tau'); ylabel('fb');
  hold on:
  plot(t, y(:, n));function dy=vdp100(t,y,p1);%Ğåøåíèå ñèñòåì äèô.óğàâíåíèé ñ èïîëüçîâàíèåì
```

```
%ğåøàòåëåé Ìatlab ODE
n = length(y);
u=1; k1=1; k2=k1; k3=k2; ts(1)=p1;
dy(1,1)=u/ts(1)-k1/ts(1) *y(1,1);for i=2:ndy(i, 1) = k1/ts(1) * y(i-1, 1) - k2/ts(1) * y(i, 1);
```
end;

В результате расчета получают:

Число диф уравн. = N - выдает программа;  $K_{0,i}$ ,  $T_{0,i}$  - коэффициенты передачи и постоянные времени в уравнениях, причем  $K_{01} = K_{02} = \cdots = K_{0N} = 1$ ;  $T_{01} = T_{02} = \cdots = T_{0N}$ = выдает программа

dissr= погрешность между экспериментальной и рассчитанной по модели кривой - выдает программа.

На основании обработки экспериментальной кривой разгона полученное математическое описание объекта регулирования имеет вид:

$$
\frac{d\varphi_1(\tau)}{d\tau} = \frac{K_{01}}{T_{01}} u(\tau) - \frac{K_{01}}{T_{01}} \varphi_1(\tau) ,
$$
\n
$$
\frac{d\varphi_j(\tau)}{d\tau} = \frac{K_{0j}}{T_{0j}} \varphi_{j-1}(\tau) - \frac{K_{0j}}{T_{0j}} \varphi_j(\tau), j = \overline{2, N},
$$
\n(1)

В системе уравнений (1) обозначены:

 $u(\tau)$  – безразмерное значение управляющего воздействия;  $K_{0,i}$ ,  $T_{0,i}$  – коэффициенты передачи и постоянные времени объекта,  $N$  - число дифференциальных уравнений;  $\varphi_i(\tau)$  – промежуточные безразмерные переменные.

Сравнение экспериментальной и расчетной кривых разгона представляются графически:

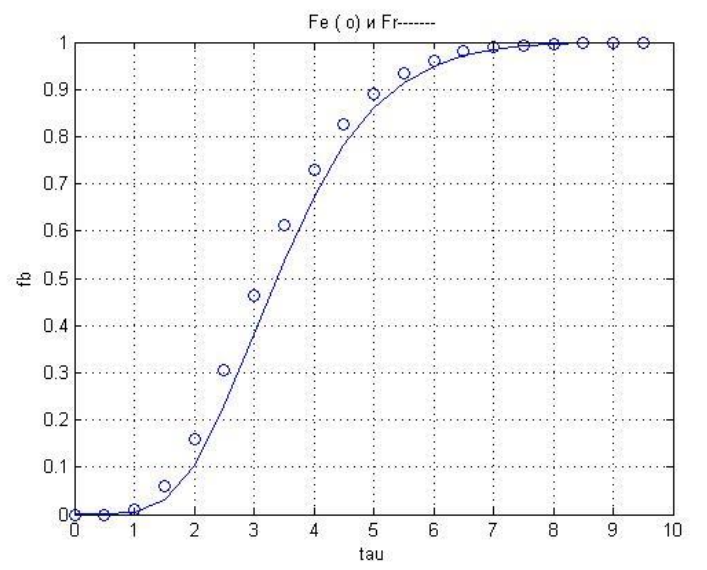

По полученному графику определяются эффективные динамические характеристики объекта управления, а именно:

 $\tau_{\text{a}}$ - время, в течение которого выходной параметр достигнет максимальной скорости изменения.

 $T_0$ - время, в течении которого выходной параметр достигнет установившегося значения, если бы изменение его во времени протекало с максимальной скоростью.

 $T_{95}$ - время, в течение которого выходной параметр изменился на 95% от установившегося значения. [3].

# Варианты заданий обработки кривой разгона объекта управления

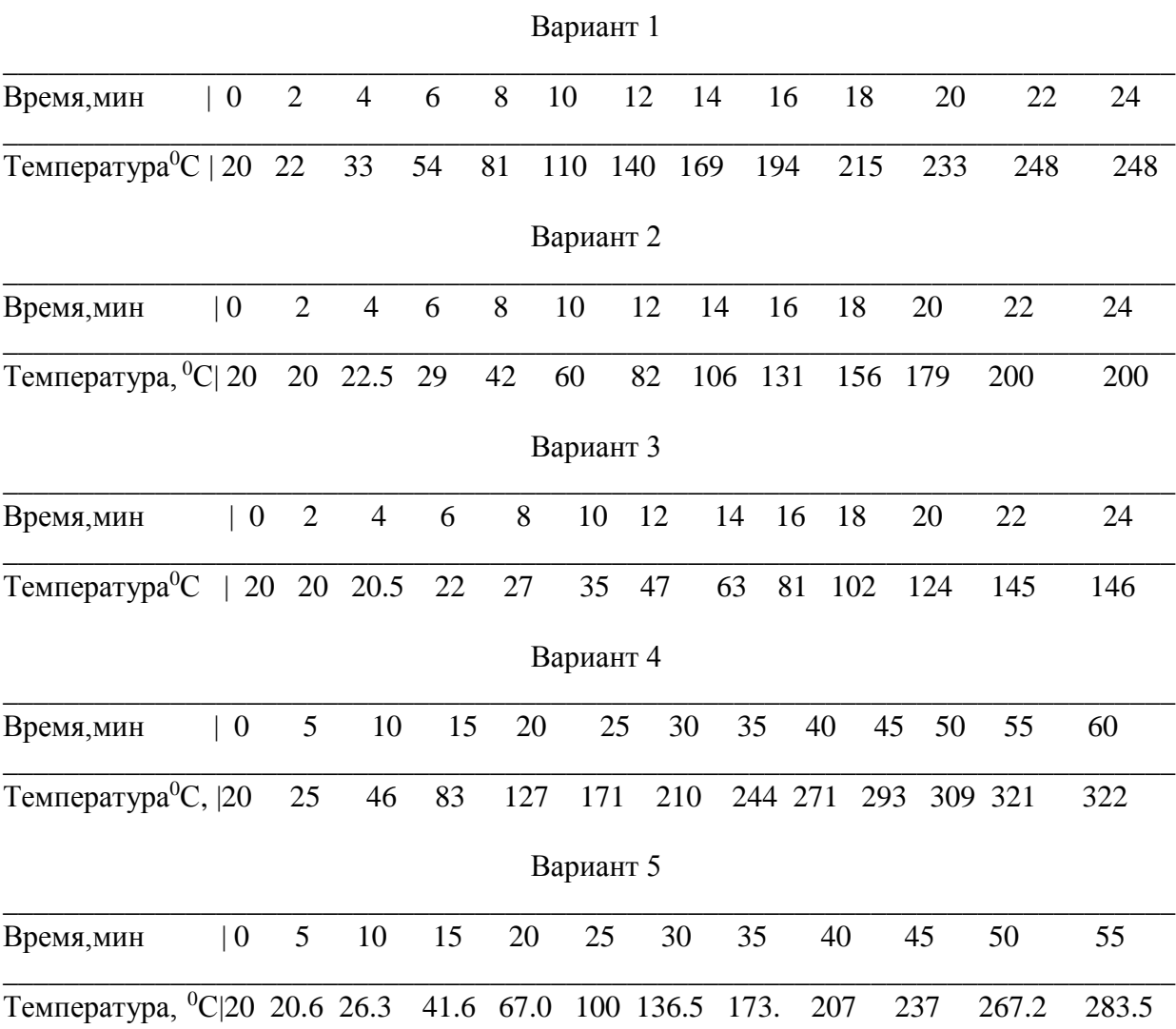

# **Контрольные вопросы**

- 1. Что называется кривой разгона?
- 2. Что относится к эффективным динамическим характеристикам ОУ?
- 3. Что такое время запаздывания?
- 4. Что такое постоянная времени объекта?
- 5. Что такое Т<sup>95</sup> ?
- 6. Какой метод используется при обработке экспериментальной кривой разгона?
- 7. Какая математическая модель описывает объект при использовании предложенного алгоритма?.

# **Список литературы**

- 1. Барабанов Н.Н., Земскова В.Т. Расчет одноконтурных и многоконтурных автоматических систем регулирования на ЭВМ: Учеб. пособие / Владим. гос. ун-т. Владимир, 2002. 52 с.
- 2. Методические указания к курсовому и дипломному проектированию по дисциплине «Системы управления технологическими процессами». Ч.1 / Сост. Н.Н. Барабанов, В.Т. Земскова; Владим. гос. ун-т.Владимир,1999.24 с.
- 3. Барабанов Н.Н., Земскова В.Т. Расчеты химико-технологических процессов в системе MATLAB. Учебное пособие. ВлГУ, г. Владимир, 2011.

# **Лабораторные работы**

# **«Расчет и исследование на ЭВМ АСР с различными законами регулирования»**

# *Цель работы:*

- 1. На основании рассчитанных в предыдущей работе динамических характеристик ОР определить параметры настройки, предложенных в работе законов регулирования (ЗР), по методу Такохаши: несколько вариантов [1].
- 2. Разработать S-диаграмму (Simulink-программу) для расчета переходного процесса в замкнутой АСР с исследуемым ЗР.
- 3. По полученным графикам переходного процесса определить показатели качества регулирования.
- 4. Дать сравнительный анализ о влиянии параметров настройки автоматического регулятора на качество переходного процесса ( в виде графической зависимости или как выводы).

Введение. АР является устройством, которое в СУ получает информацию о текущем состоянии объекта регулирования (OP), перерабатывает ее в соответствии с заложенным в него ЗР, вырабатывает управляющее воздействие, которое поступает на вход ОР до тех пор, пока основная регулируемая переменная не примет значение, близкое заданному.

Регулятор, как техническое устройство, конструктивно состоит из двух частей:

 $\blacktriangleright$ 

устройства, формирующего закон регулирования.

элемента сравнения (ЭС);

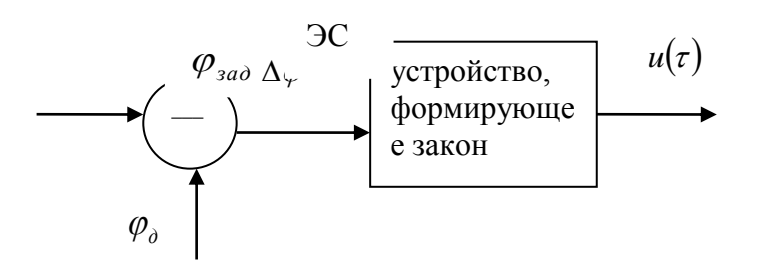

Выходной сигнал называется управляющим воздействием.

В общем случае ЗР устанавливает связь между управляющим воздействием  $u(\tau)$ и сигналом рассогласования  $\Delta \varphi(\tau) = \varphi_{\alpha\alpha} - \varphi_{\alpha}(\tau)$ , где  $\varphi_{\partial}(\tau)$ - сигнал с датчика.

В промышленных регуляторах, которые выпускаются нашей промышленностью, используются следующие ЗР:

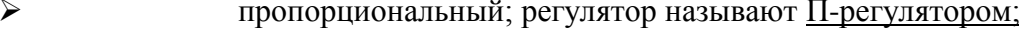

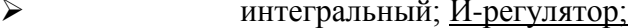

 $\blacktriangleright$ дифференциальный; Д-регулятор;

Комбинированные:

пропорционально-интегральный; ПИ-регулятор (изодром);  $\blacktriangleright$ 

пропорционально-дифференциальный; ПД-регулятор; ↘

 $\blacktriangleright$ пропорционально-интегрально-дифференциальный; ПИД-регулятор

(изодромный с предварением);

релейный (двух- и трехпозиционный); Р-регулятор;  $\blacktriangleright$ 

 $\blacktriangleright$ программируемые контроллеры (ПК) - многоканальные регуляторы на базе микро ЭВМ, в которых «зашиты» все основные перечисленные выше законы и имеется возможность программировать любой вновь разработанный ЗР.

Г

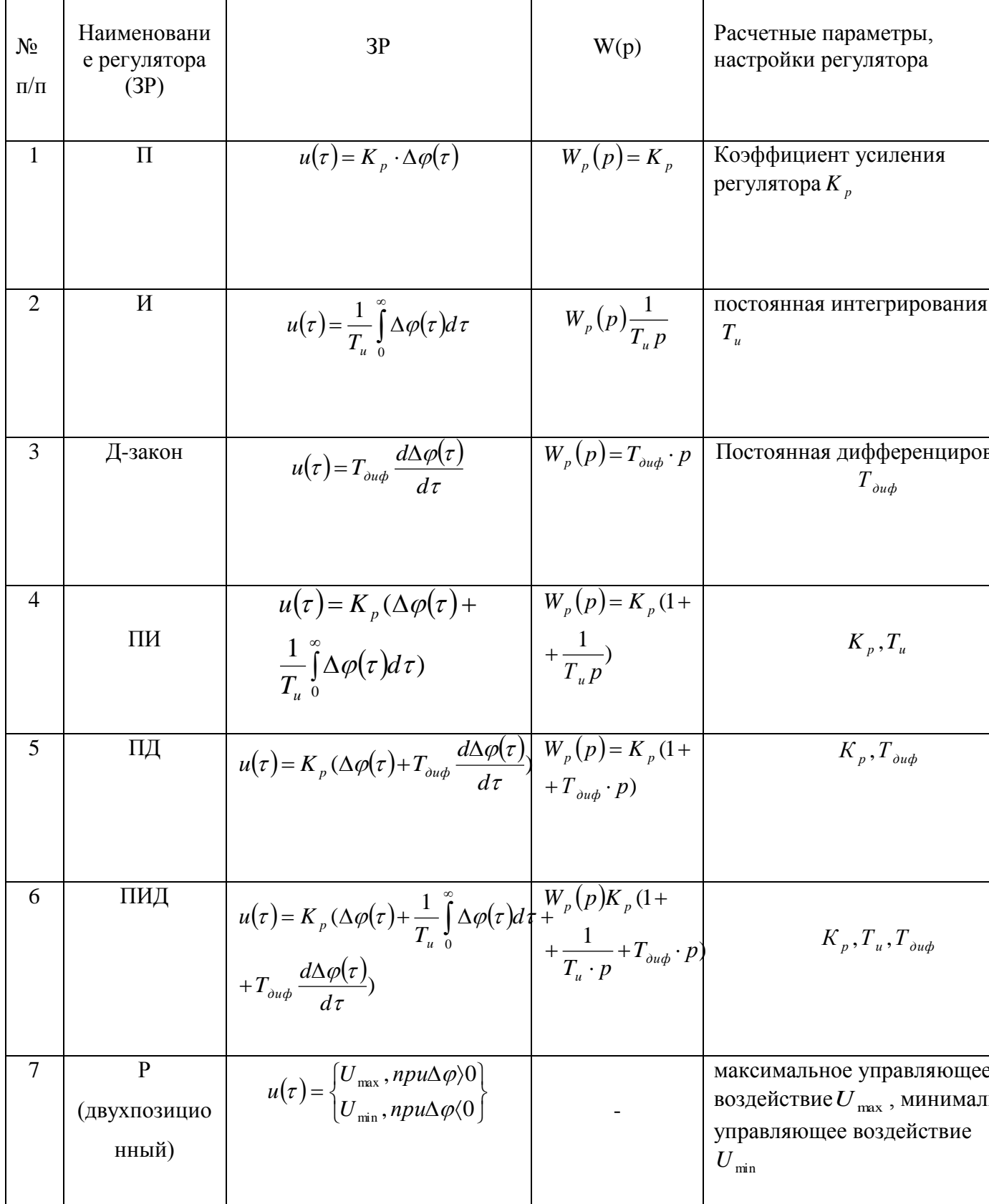

Выполнение работы.

1. Рассчитываются параметры настройки автоматических регуляторов по методу Такохаши

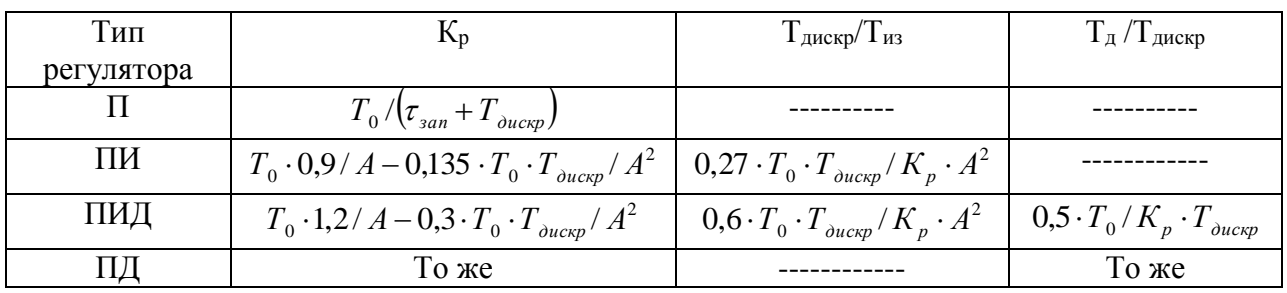

Определение параметров настроек цифровых регуляторов методом Такохаши

Примечание: Т<sub>дискр</sub> – время дискретизации; Т<sub>дискр</sub> = (0,04 – 0,25)Т95; A = ( $\tau_{\text{tan}}$  + 0,5 $T_{\text{ducsn}}$ );

 $\overline{2}$ . Разработать S-диаграмму для расчета переходного процесса Пример: S-диаграмма для расчета переходного процесса в замкнутой АСР с применением П-регулятора

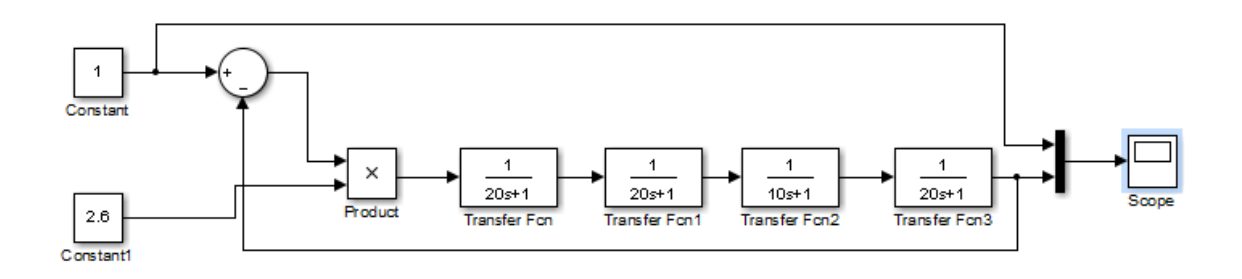

3. По полученному графику определим показатели качества регулирования.

Время регулирования  $\tau_p$  – время, в течении которого, начиная с момента приложения воздействия на систему, отклонения значений регулируемой переменной  $\varphi(\tau)$  от ее установившегося значения  $\varphi_{ycr}$  будет больше некоторого наперед заданного значения [1]:

 $\tau_n = \pm 5\% \varphi_{\text{vert}}$ 

Максимальное перерегулирование  $\sigma_{max}$  – называют отношение максимального отклонения  $\Delta\varphi_{max}$  регулируемой переменной  $\varphi(\tau)$  относительно установившегося (или заданного) значение  $\varphi_{\text{ycr}}$  (или  $\varphi_{\text{sa},\text{A}}$ ) [1]:

$$
\sigma_{max} = \varphi_{max} - \varphi_{\text{ycr}}, \text{while } \sigma_{max} = \varphi_{max} - \varphi_{\text{say}},
$$

Статической ошибкой регулирования  $\Delta_{\text{cr}}$  называют разность между заданным  $\varphi_{\text{ram}}$ и установившемся  $\varphi_{ycr}$  значениями регулируемой переменной [1]:

$$
\Delta_{\rm cr} = \varphi_{\rm saq} - \varphi_{\rm ycr};
$$

Степенью затухания <sup>у</sup> называют отношение разности двух соседних амплитуд одного знака кривой переходного процесса к большей из них [1]:

$$
\Psi = \frac{A_1 - A_3}{A_1};
$$
  
\n
$$
A_1 = \varphi_{max1} - \varphi_{\text{yct}},
$$
  
\n
$$
A_3 = \varphi_{max2} - \varphi_{\text{vct}};
$$

4.Дать сравнительный анализ.

#### **Контрольные вопросы**

- 1. Что такое динамический анализ АСР?
- 2. Что такое закон регулирования?
- 3. Параметры настройки различных автоматических регуляторов.
- 4. Виды ЗР и их математическая запись.
- 5. Что такое переходный процесс в замкнутой АСР и чем он отличается от кривой разгона ОР?
- 6. Показатели качества регулирования и как они определяются.

#### **Список литературы**

- 1. Методические указания к курсовому и дипломному проектированию по дисциплине «Системы управления технологическими процессами». Ч.1 / Сост. Н.Н. Барабанов, В.Т. Земскова; Владим. гос. ун-т. Владимир, 1999. 24 с.
- 2. Барабанов Н.Н., Земскова В.Т. Расчет одноконтурных и многоконтурных автоматических систем регулирования на ЭВМ: Учеб. Пособие / Владим. гос. унт. Владимир, 2002. 52 с.
- 3. Барабанов Н.Н., Земскова В.Т. Расчеты химико-технологических процессов в системе MATLAB. Учебное пособие. ВлГУ, г. Владимир, 2011.

*Примечание:* По этой теме может быть сделано 5 лабораторных работ с различными ЗР.

#### **Лабораторные работы**

#### **«Моделирование и расчет на ЭВМ АСР на заданные запасы устойчивости»**

*Цель работы*: Рассчитать параметры настройки автоматических регуляторов на заданный запас устойчивости по модулю.

*Введение.* В теории автоматического регулирования применяется ряд методов расчета параметров настроек регуляторов, обеспечивающих устойчивость автоматических систем регулирования и заданные значения показателей качества.

 В данной работе рассматривается широко распространенный частотный метод, теоретической основой которого является критерий устойчивости Найквиста. Этот метод позволяет:

- определить на основе анализа амплитудно-фазочастотной характеристики разомкнутой АСР устойчивость замкнутой АСР;

- рассчитать параметры настроек регуляторов, обеспечивающие заданные запасы устойчивости АСР.

Если годограф разомкнутой АСР проходит через точку (-1,*i*0), замкнутая АСР находится на колебательной границе устойчивости (нейтральная АСР) и в системе при этом возникает колебательный переходный процесс с постоянной амплитудой колебания.

 Если годограф разомкнутой АСР охватывает точку (-1, *i*0), замкнутая АСР неустойчива. Примеры годографов разомкнутых статических и астатических АСР приведены на рис. 1.

 Таким образом, чтобы замкнутая АСР на находилась на колебательной границе устойчивости, необходимо выполнение следующего условия:

$$
W_{\text{O}\text{O}}\left(i\omega\right)W_{\text{p}}\left(i\omega\right) = -1\tag{1}
$$

где  $W_{00}$  ( $i\omega$ ) – амплитудно-фазочастотная характеристика эквивалентного объекта управления; W<sub>p</sub> (iω) – амплитудно-фазочастотная характеристика автоматического регулятора.

 Из уравнения (1) можно найти амплитудно-частотную (АЧХ) и фазочастотную (ФЧХ) характеристики разомкнутой АСР и записать условия, при которых замкнутая АСР будет находится на границе устойчивости.

Однако определение устойчивости АСР для оценки автоматических систем регулирования с точки зрения их практической пригодности недостаточно. Любая АСР должна обладать определенным запасом устойчивости. Численно запас устойчивости

определяется двумя характеристиками: запасом устойчивости по модулю и запасом устойчивости по фазе.

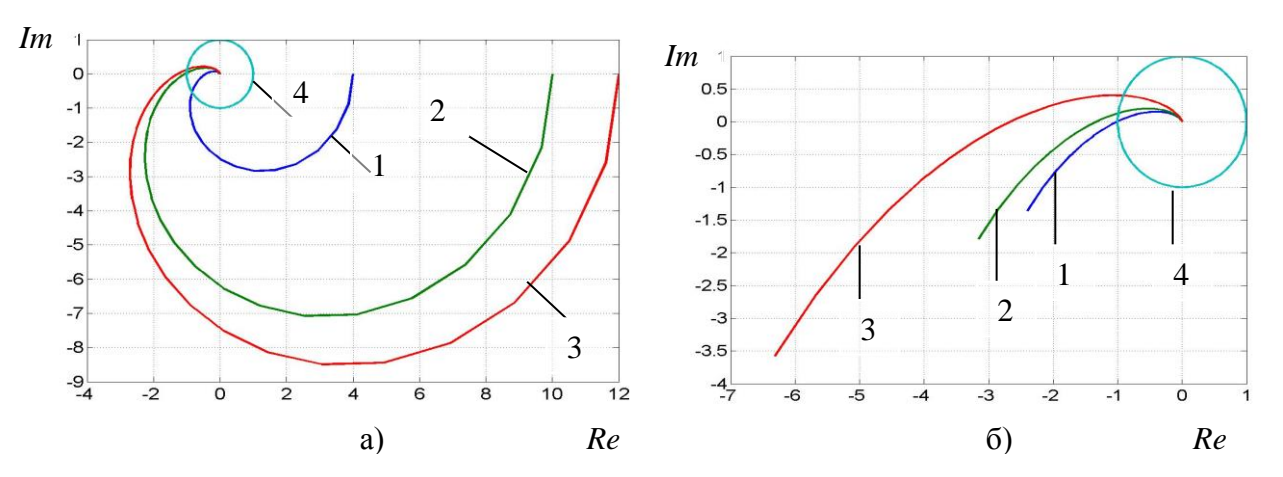

Рис.1 Годографы статических (а) и астатичеких (б) АСР: 1– устойчивая; 2 – нейтральная; 3 – неустойчивая; 4 – окружность единичного радиуса

Расстояние от точки пересечения АФЧХ разомкнутой АСР с отрицательной вещественной полуосью (см. рис. 2) до точки с координатами (-1, *i*0) называют *запасом устойчивости по модулю С* .

 Угол , образованный вещественной отрицательной полуосью *Re* и лучем, проведенным из начала координат через точку пересечения АФЧХ разомкнутой АСР с окружностью единичного радиуса (*R* = 1), имеющий центр в начале координат называется *запасом устойчивости по фазе.*

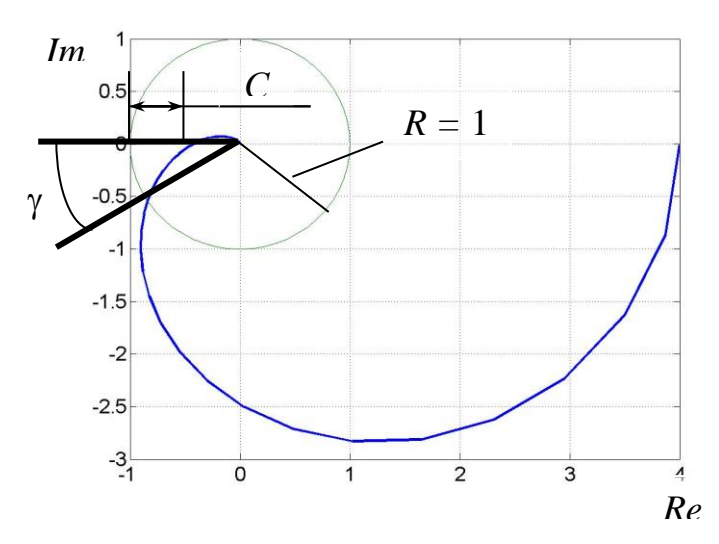

Рис. 2. Определение запаса устойчивости по модулю *C* и по фазе

Запас устойчивости по молулю  $C$  показывает, насколько может измениться молуль АФЧХ разомкнутой АСР для выхода замкнутой АСР на границу устойчивости при неизменных фазовых соотношениях.

Под возмушающими воздействиями по модулю понимаются воздействия, вызывающие увеличение коэффициента передачи разомкнутой АСР без изменения фазы вектора АФЧХ на всех частотах.

Под возмущающими воздействиями по фазе понимаются воздействия, вызывающие увеличение фазы векторов АФЧХ пропорционально их частоте без изменения их модуля.

Для обеспечения заданного запаса устойчивости замкнутой АСР по модулю  $C$ необходимо, чтобы годограф разомкнутой АСР пересекал вещественную отрицательную полуось Re на расстояние  $C^{3a\mu}$  от точки с координатами (-1, *i*0) справа от нее.

Таким образом, если известна амплитудно-фазочастотная характеристика разомкнутой АСР  $W_{\text{pa}3}(i\omega_{\pi})$ , то условие обеспечения заданного запаса устойчивости по модулю  $C^{3a\mu}$ запишется так:  $\omega_{\mu}$  (in )  $(2)$ 

$$
\text{annim}(x) \quad \text{arcs} \quad \arg W_{\text{pas}}(t\omega_{\pi}) = -\pi \tag{2}
$$

$$
\left|W_{\text{pa}3}\left(i\omega\right)\right| = 1 - C^{3a\pi} \quad , \tag{3}
$$

где  $\arg W_{\text{max}}(i\omega_{\pi})$  – фазочастотная характеристика (ФЧХ) разомкнутой АСР;  $|W_{\text{max}}(i\omega)|$  – амплитудно-частотная характеристика разомкнутой АСР.

Условия обеспечения заданного запаса по фазе  $\gamma^{3a\mu}$  запишется в виде:

$$
\arg W_{\text{p}a3}(i\omega) = -\pi + \gamma^{3a\pi} \tag{4}
$$
\n
$$
|W_{\text{p}a3}(i\omega)| = 1 \tag{5}
$$

Таким образом, приведенные выше соотношения (2 - 5) позволяют рассчитать параметры настроек выбранных автоматических регуляторов, которые обеспечат замкнутой АСР необходимые запасы устойчивости. Эти алгоритмы расчета реализованы в Matlab-программах, которые будут рассмотрены ниже.

Выполнение работ: по приведенным ниже Matlab-программам для заданного запаса устойчивости по модулю и заданного типа АР рассчитываются параметры настройки регуляторов.

При этом строятся графики:

- Изменения частоты для определения ее минимального значения.
- Годограф разомкнутой АСР (АФЧХ).
- График АЧХ
- График ФЧХ

# Matlab-программы и примеры расчетов параметров настроек регуляторов на заданные запасы устойчивости по модулю

```
Расчет параметров настройки П-регулятора
```

```
Расчет коэффициента усиления П-регулятора на заданный запас
устойчивости по модулю сz = 0,6
на примере 4-х емкостного объекта управления с постоянными
времени t0=[100 100 100 100];
                     Matlab-программа
М-файл функция имеет вид:
function f=krp(w,t0,cz);
f = (-sum (atan (t0' *w)) + pi).<sup>2</sup>;
************************************
% Skpipt fyle длі расчета П-регулітора на Cz
% Входные данные
t0=[100 100 100 100];cz=0.6;
wfz=fminbnd(@krp,0,3,[],t0,cz);kr = ((prod(1+(t0'*wfz).^2).^0.5))*(1-cz);ww=0:0001:0.2;ar=kr./((prod(1+(t0'*ww).^2).^0.5));
fr = -sum(atan(t0'*ww));
fmin=(-sum(atan(t0'*ww))+pi).<sup>2</sup>;
re=ar.*cos(fr); im=ar.*sin(fr);subplot(2,2,1);plot(ww,fmin); grid on; title('fmin');
subplot(2,2,2);plot(re,im);grid on;title('Годограф');
subplot(2,2,3);
plot(ww,ar); grid on; title('AYX')
subplot(2,2,4);plot(ww, fr); grid on; title('<math>\Phi</math>YX');disp('Коэффициент П-регулітора kr=');disp(kr);
disp('wfz='); disp(wfz);
```

```
Коэффициент
           П-регулјтора kr=1.5989wfz = 0.0100
```
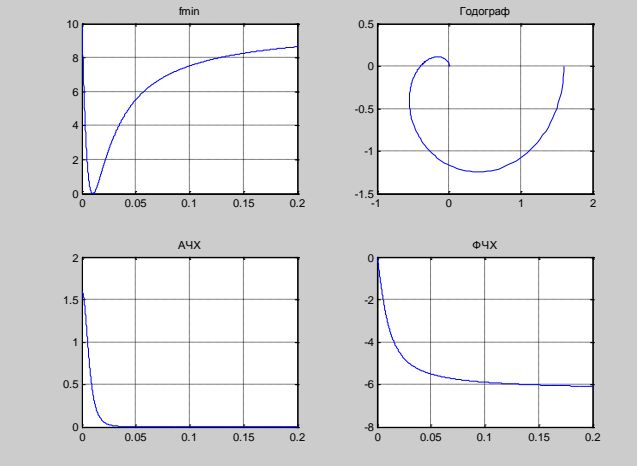

#### Расчет параметров настройки ПИ-регулятора

Расчет коэффициента усиления ПИ-регулятора на заданный запас устойчивости по модулю сz = 0,6 на примере 4-х емкостного объекта управления с постоянными времени t0=[100 100 100 100];

#### Matlab-программа

М-файл функция имеет вид:

function f=krpim $(w,t0, cz, tiz)$ ;

 $f = (-sum (atan (t0' * w)) - atan (1. / (tiz * w)) + pi).$  ^2;

# %Skript fyle длј ПИ

% Вхолные ланные

t0=[100 100 100 100];cz=0.6;tiz=100;

ww=0.001:.0001:0.05;

0% \*\*\*\*\*\*\*\*\*\*\*\*\*\*\*\*\*\*\*\*\*\*\*\*\*\*

wfz=fminbnd(@krpim,0.0001,0.05,[],t0,cz,tiz);

kr= $(1-cz)*($ (prod(1+(t0'\*wfz).^2).^0.5))./(1+(1./(wfz\*tiz)).^2).^0.5;

ff= $(-\text{sum}(\text{atan}(t0'*ww)) + \text{atan}(-1/(\text{tiz*}ww)) + \text{pi}).\text{A2};$ 

 $subplot(2,2,1);$ 

```
plot(ww,ff);grid on;title('Минимизируемаj функциj ff'); 
% Годограф разомкнутой АСР
ar=kr./((prod(1+(t0'*ww).^2).^0.5)).*(1+(-1./(ww*tiz)).^2).^0.5;
fr=-sum(atan(t0'*ww))+atan(-1./(tiz*ww));
re=ar.*cos(fr);im=ar.*sin(fr);
subplot(2,2,2);plot(re,im);grid on;title('Годограф');
subplot(2,2,3);plot(ww,ar);grid on;title('АЧХ')
subplot(2,2,4);plot(ww,fr);grid on;title('ФЧХ');
disp('Коэффициент усилениј ПИ-регулјтора kr=');disp(kr);
disp('Времј изодрома tiz=');disp(tiz);
disp('Частота в минимуме wfz=');disp(wfz);
```
### *Расчет параметров настройки ПИД-регулятора*

```
%Расчет коэффициента усиления ПИД-регулятора
%на заданный запас устойчивости по модулю сz = 0,6 на примере 4-
х емкостного объекта управления
 с постоянными времени t0 =[100 100 100 100];
Matlab-программа
M-файл функция имеет вид:
function f=krpidm(w,t0,cz,tiz,td);
f=(-sum(atan(t0'*w))+atan(td*w-1./(tiz*w))+pi).<sup>2</sup>;
%************************************
%Skript fyle длj ПИД
% Входные данные
t0=[100 100 100 100];cz=0.6;ww=0.001:.0001:0.05;tiz=100;td=10;
%****************************************************
wfz=fminbnd(@krpidm,0.0001,0.05,[],t0,cz,tiz,td);
kr=(1-cz)*( (prod(1+(t0'*wtz).^2).^0.5))./(1+(td*wfz-1./(wfz*tiz)).^2).^0.5;
ff=(-sum(atan(t0'*ww))+atan(td*ww-1./(tiz*ww))+pi).^2;
subplot(2,2,1);plot(ww,ff);grid on;title('Минимизируемаj функциj ff');
```
% Годограф разомкнутой АСР

 $ar=kr.$ /((prod(1+(t0'\*ww).^2).^0.5)).\*(1+(td\*ww-1./(ww\*tiz)).^2).^0.5; fr=-sum(atan(t0'\*ww))+atan(td\*ww-1./(tiz\*ww));  $re=ar.*cos(fr):im=ar.*sin(fr):$  $subplot(2,2,2);$ plot(re,im);grid on;title('Годограф'); subplot $(2,2,3)$ ; plot(ww,ar); grid on; title('AYX')  $subplot(2,2,4);$  $plot(ww, fr); grid on; title(' $\Phi$ YX');$ disp('Коэффициент усилениј ПИД-регулјтора kr=');disp(kr); disp('Времі изодрома tiz='); $disp(tiz)$ ; disp('Времі предварениі td='); $disp(td)$ ; disp(Частота в минимуме wfz='); $\text{disp(wfz)}$ ;

### Расчет параметров настройки ПД-регулятора

```
%Расчет коэффициента усиления ПД-регулятора
%на заданный запас устойчивости по модулю сz = 0,6 на примере 4-
х емкостного объекта управления
 с постоянными времени t0 = [100 100 100 100];
Matlab-программа
М-файл функция имеет вид:
function f=krpdm(w,t0,cz,td);f = (-sum(t0'*w)) + atan(d*w) + pi).<sup>2</sup>;%end
% Skript fyle длі ПД
% Вхолные ланные
t0=[100 100 100 100];cz=0.6;ww=0:.0001:0.05;td=10;
wfz = fminbnd (@krpdm, 0.0001, 0.05, [], t0, cz, td);
kr = (1 - cz)*((prod(1+(t0'*wfz).^2).^0.5))./(1+(td*wfz).^2).^0.5;
ff=(-sum(t0'*ww))+atan(td*ww)+pi).^2;
subplot(2,2,1);plot(ww, ff); grid on; title('ff=(-sum(atan(t0*ww))+atan(td*ww)+pi).^2);% Годограф разомкнутой АСР
```
ar=kr./((prod(1+(t0'\*ww).^2).^0.5)).\*(1+(td\*ww).^2).^0.5;  $fr = -sum(t0'*ww)) + atan(td*ww);$  $re=ar.*cos(fr);im=ar.*sin(fr);$  $subplot(2,2,2);$ plot(re,im);grid on;title('Годограф');  $subplot(2,2,3);$ plot(ww,ar);grid on;title('АЧХ')  $subplot(2,2,4);$ plot(ww,fr);grid on;title('ФЧХ'); disp('Коэффициент усилениј ПД-регулјтора kr=');disp(kr); disp('Времј предварениј td='); $\text{disp}(\text{td})$ ; disp('Частота в минимуме wfz=');disp(wfz);

# **Контрольные вопросы**

- 1. Суть частотного метода исследования АСР.
- 2. Что такое амплитудно-частотная характеристика (АЧХ)?
- 3. Что такое фазово-частотная характеристика (ФЧХ)?
- 4. Объединенная амплитудно-фазово-частотная характеристика (АФЧХ) годограф.
- 5. Критерий устойчивости Найквиста.
- 6. Запасы устойчивости.

#### **Список литературы**

- 1. Барабанов Н.Н., Земскова В.Т. Расчет одноконтурных и многоконтурных автоматических систем регулирования на ЭВМ: Учеб. Пособие / Владим. гос. ун-т. Владимир, 2002. 52 с.
- 2. Барабанов Н.Н., Земскова В.Т. Расчеты химико-технологических процессов в системе MATLAB. Учебное пособие. ВлГУ, г. Владимир, 2011.